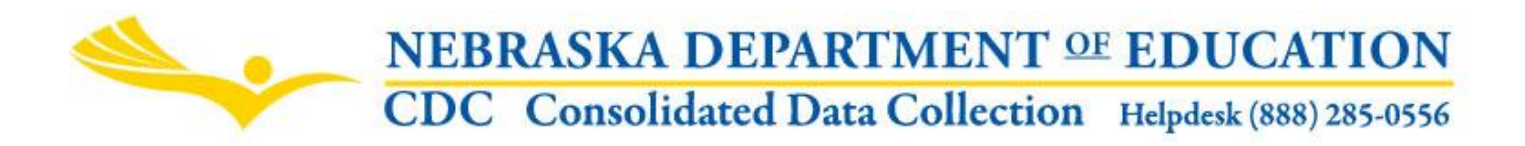

Nebraska Department of Education 301 Centennial Mall South, PO Box 94987 Lincoln, NE 68509-4987 School Finance: (402) 471-3323 NDE Helpdesk: 1-888-285-0556 or ADVISERHelp@Nebraskacloud.org

Instructions updated: August 19, 2019

# **Two-Year New School Adjustment Application**

Due Date: October 15

## **SCOPE**

School districts may apply to the department for a two-year new school adjustment. To be eligible, the district must provide evidence of recent and expected student growth, evidence that a new building or the expansion or remodeling of an existing building is being completed to provide additional student capacity to accommodate such growth and not to replace an existing building, evidence that the school fiscal year for which the district would receive the first-year adjustment will be the first full school fiscal year for which students will utilize such additional capacity, and evidence of the estimated additional student capacity to be provided by the project.

### **DIRECTIONS FOR COMPLETING THE ON-LINE SUBMISSION**

Report the Estimated Additional Student Capacity. You will need to provide documentation for the additional student capacity. You may submit the documentation by e-mail to the Director of School Finance, or you can document in the form. Please select how you will be submitting your documentation. If you will be e-mailing your documentation to the Nebraska Department of Education Director of School Finance, you may send the e-mail to [kevin.lyons@nebraska.gov.](mailto:kevin.lyons@nebraska.gov)

Click on the "Save Data" button to save your data. To complete the report, follow the procedures under "SUBMISSION" below.

If your district would not like to be considered for the Two-Year New School Adjustment, check the box on the form. Click on the "Save Data" button to save your answer. To complete the report, follow the procedures under "SUBMISSION" below.

When you have completed reporting, click on the "**View Summary Report**" button to view a copy of what was reported to the Department. Print the page to make a copy for your files.

### **SUBMISSION**

Once you have completed entering/updating data press the **Submit** button. After the data has been reviewed by the District/System Administrator, the person designated as the District/System Administrator for this

collection will press the **Approve** button. When the collection has been approved, you will no longer be able to make changes. If changes need to be made, you will need to contact NDE to re-open the collection.

NOTE: Only the person who is designated as District/System Administrator for the Two-Year New School Adjustment collection in the CDC will see the Approve button in the box below the Submit button. The District/System Administrator can Submit and Approve the collection.

#### **PRINT/VIEW SUMMARY**

If you cannot print with the Printer icon, follow these steps to export your report to Adobe PDF and print from there.

Click on the Export icon, then select Acrobat (PDF) file.

SPECIAL EDUCATION AND SUPPORT SERVICES. FINAL FINANCIAL REPORT FOR SCHOOL AGE STUDENTS (AGES 5 TO 21) FOR 2011-2012  $\overline{\phantom{a}}$ 良 - $\begin{array}{ccc} \n\mathbb{N} & \mathbb{1} & \mathbb{1} \n\end{array}$ of  $9 \quad \triangleright \quad \triangleright$  $\triangleq$ 100% Find | Next  $\circledcirc$ ÷ **NEBRASK** XML file with report data **TION CONS DN** CSV (comma delimited) SPECIAL EDUCATION AND L FINAN Acrobat (PDF) file **NDE SUMMAR** ∣N STATU MHTML (web archive) FOR T  $\overline{2}$ Excel **TIFF** file District Name  $\Leftrightarrow$ Final **District District** Agencyid  $\Leftrightarrow$ ¢ ¢ ÷ **Amount Submitted** ver **Approved** Word EDUCATIONAL SERVICE UNIT 0 00-0001-000

You should be given an option to either Open or Save your file. Click on Open if you only want to print the file. Click on Save if you want to save it to your local system. Once you have the file open in Adobe Acrobat, print as you would for any other PDF document.